# LIONBRIDGE

# Lionbridge Connector for Sitecore

## Version 4.1.2

# Release Notes

## September 25, 2020

#### **Overview**

Welcome to the Lionbridge Connector for Sitecore (Connector). The Connector enables you to automate sending and retrieving content from your Sitecore CMS, which dramatically reduces the effort required to create, maintain, and publish Web content in multiple languages.

## **How to Contact Lionbridge Connector Support**

Email @: [connectors@lionbridge.com](mailto:connectors@lionbridge.com?subject=Support for Lionbridge Connector for Drupal TMGMT)

You can submit a support ticket either:

- **by email**
- **F** from the Lionbridge Connector Zendesk page, using your web browser: <https://connectors.zendesk.com/>

For more information, visit: [http://connectors.lionbridge.com/docs/Common/Support\\_Liox.htm](http://connectors.lionbridge.com/docs/Common/Support_Liox.htm)

## **System Requirements**

The Lionbridge Connector for Sitecore (Connector) must be installed on the machine where Sitecore is installed. The Connector supports Sitecore versions 8.0 to 9.3.

The Connector has no additional hardware or software requirements beyond those of Sitecore CE. For detailed requirements, refer to the appropriate version of the *Sitecore CMS Installation Guide*. This guide is available in the documentation section of the Sitecore Developer Network (SDN) site, at <http://sdn.sitecore.net/Reference.aspx>. You must log in to this site to access the documentation.

Note about Sitecore Azure: The Connector installation is supported for Sitecore installed via the Sitecore Azure Toolkit 8.2 and higher. The Connector installation on Sitecore installed with the Sitecore Azure Module (Sitecore 8.1 and lower) is not fully supported. For guidance on installing the Connector with the Sitecore Azure Module, please contact Lionbridge Connector Support.

The Connector supports the Mozilla Firefox, Google Chrome, and Microsoft Internet Explorer 11 web browsers.

#### **What's New?**

You can now configure the Connector logging level in the **Logging** section of the /sitecore/system/Settings/Lionbridge Settings/Lionbridge Connector Settings item. This configuration setting takes effect immediately, and it does not require a Sitecore restart. Previously, configuring the logging level required editing the Website root/Website/App\_Config/Include/CT3Translation.config file, and saving that file triggered a Sitecore restart.

**P** You can now configure the Connector to display Send the latest published version as the default value in the **Item version filter** dropdown list in the **Specify Source Filters** page of the Bulk Translation wizard. Previously, Send only the latest version was always the default value in this dropdown list.

To configure this setting, select the **Send latest published version as default** check box in the **Bulk Translation** section of the /sitecore/system/Settings/Lionbridge Settings/Lionbridge Connector Settings item.

 $\blacksquare$  You can now configure the Connector to include content items without any translatable content in the XML payload files. This facilitates translators and reviewers performing in-context review (ICR) of all items submitted for translation. Previously, the Connector did not include content items without any translatable content in the XML payload files.

**Note:** Since these content items do not have any translatable content, the corresponding XML files do not contain any FieldContent tags, which are the tags that identify content for translation.

To configure this setting, select the **Include items without translatable content in payload XML [shared]** check box in the **Bulk Translation** section of the

/sitecore/system/Settings/Lionbridge Settings/Lionbridge Connector Settings item.

 $\blacksquare$  You can configure the Connector to keep only the latest source version of a content item in the Translation Queue when the same source item has been added to the queue for translation into the same target languages multiple times. This means that the Connector automatically removes duplicate copies of the source content items from the queue, so that only the newest version remains. This is useful when a source content item has been updated after it has been added to the queue, and you want to translate the latest version. To configure this setting, select the **Only keep latest source versions in Translation Queue** check box in the **Translation Queue** section of the

/sitecore/system/Settings/Lionbridge Settings/Lionbridge Connector Settings item.

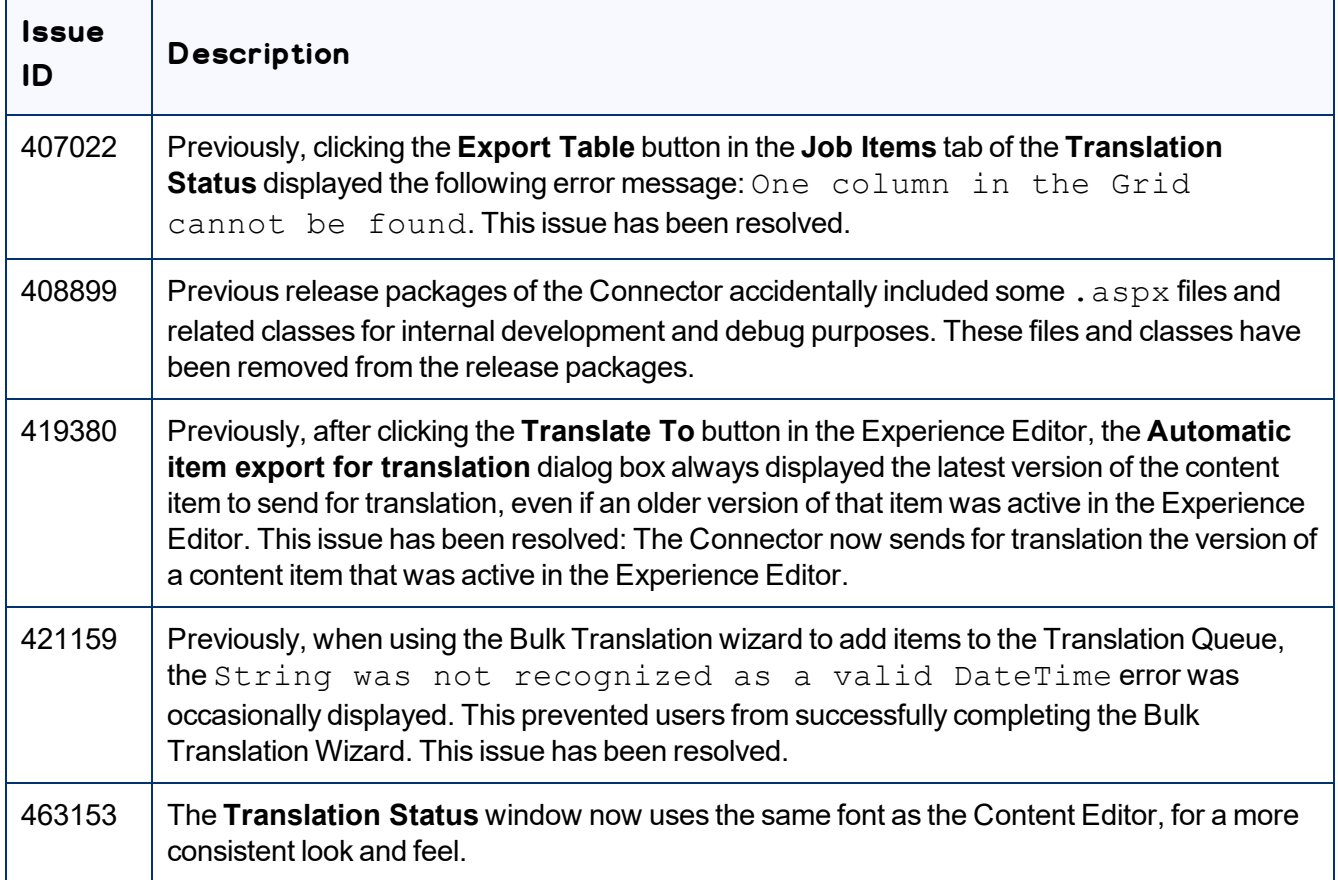

#### **Issues Fixed in This Release**

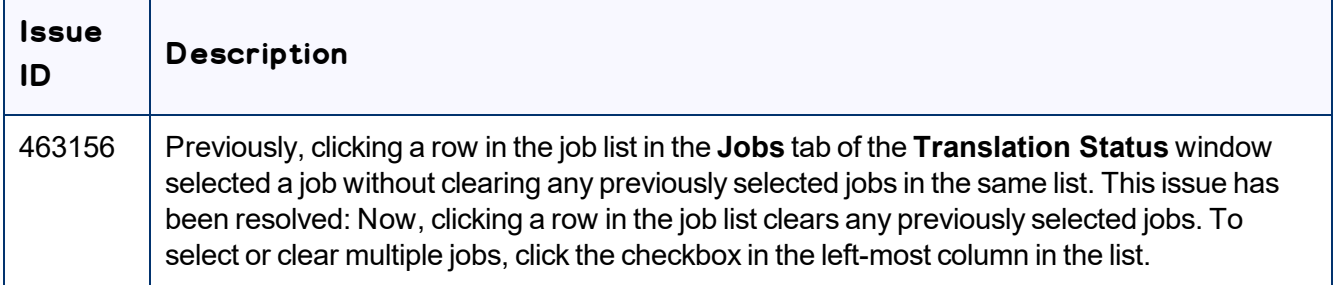

#### **Known Issues**

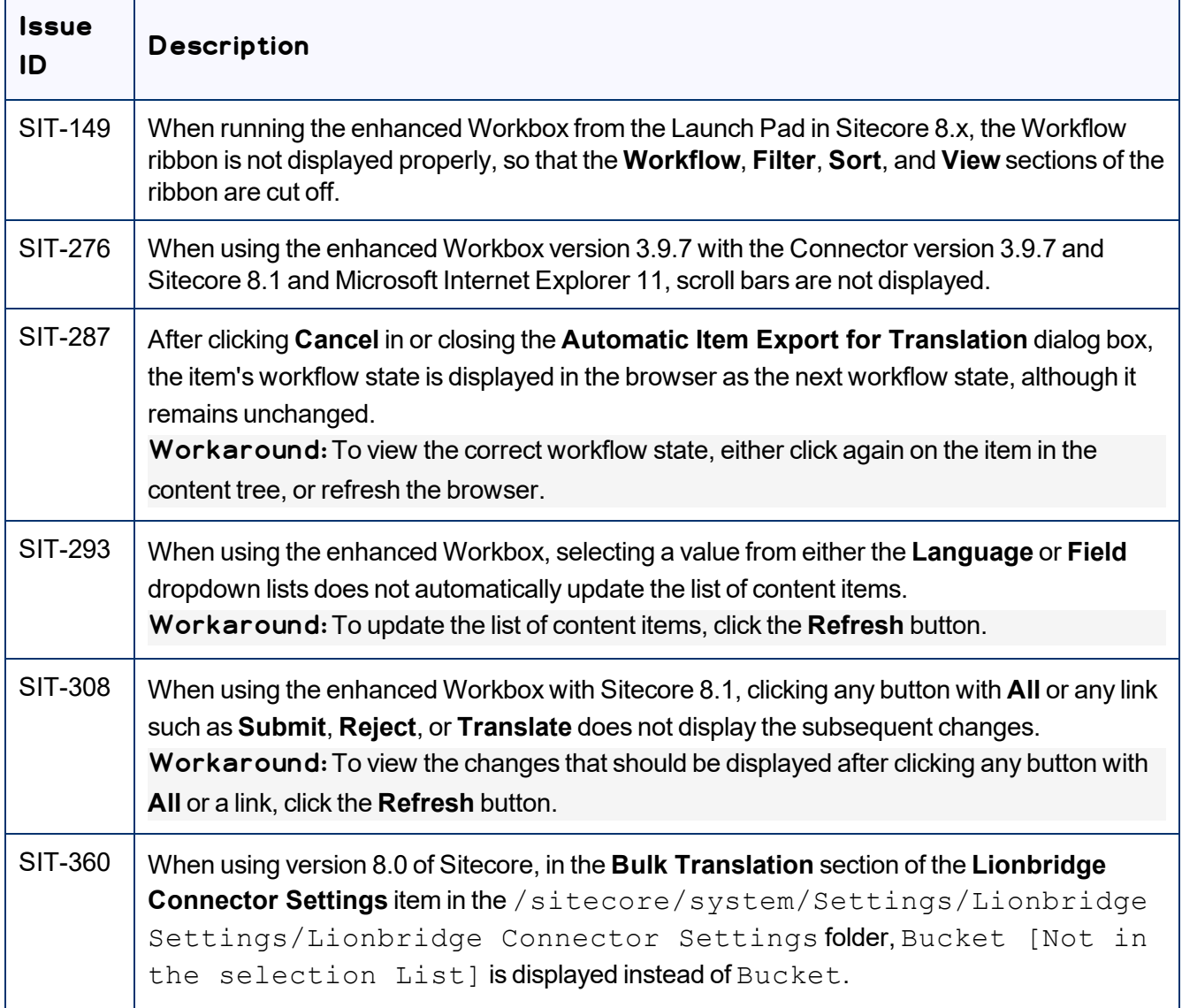

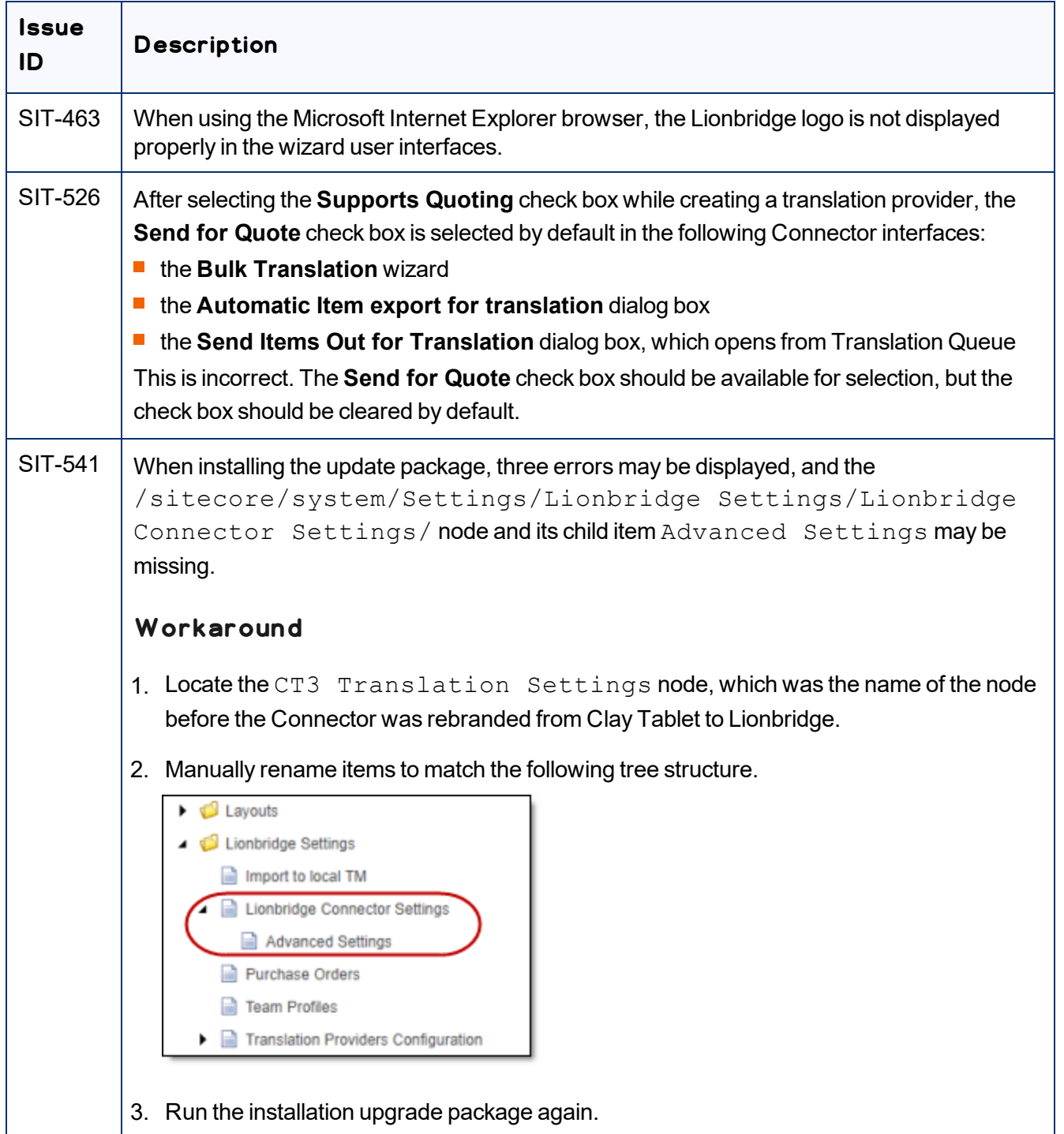